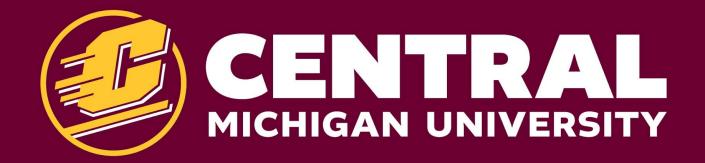

# INFORMATION ARCHITECTURE PLANNING AND GATHER CONTENT

Welcome! We are glad you are with us today!

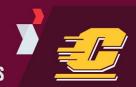

### INTRODUCTIONS

Lisa Wendland, Director of Digital Strategy, wendl1l@cmich.edu

Pamela Wegener, Digital Strategist, wegen1pa@cmich.edu

Kelsey Whing, Digital Strategist, whing1ka@cmich.edu

Melissa Slaght, Digital Strategist, <a href="mailto:camer1ma@cmich.edu">camer1ma@cmich.edu</a>

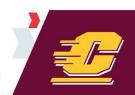

#### TRAINING AGENDA

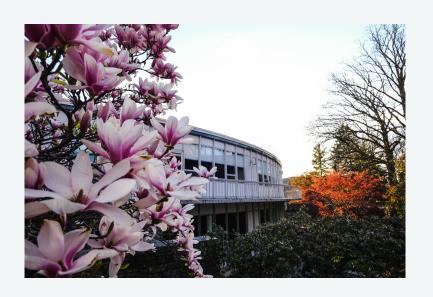

- Information Architecture (IA)
- Gather Content
- Workflow Process
- Wrap Up

#### **UPCOMING SESSIONS**

#### **August 4, 2020**

#### First Draft Check-In

10-11 a.m. or 3-4 p.m.

This session is a milestone check-in with Q&A and a Ten Tips for Success.

#### August 11, 2020

#### Sitefinity Publishing

9 a.m.-12 p.m. or 1-4 p.m.

This session is an introduction to the new Content Management System (CMS) and offers content creation guidance.

#### October 2020 to April 2021

#### **Webinars**

#### Morning and Afternoon Sessions

There will be ongoing live webinars to improve overall campus understanding of digital strategy to advance our brand and in turn improve overall admission and retention.

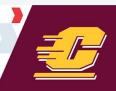

## INFORMATION ARCHITECTURE (IA)

#### WHAT'S IA?

Note: The content of the content of the content

How you sort and group the content on your site.

Card sorting is one way to think of how your visitors would sort and group content.

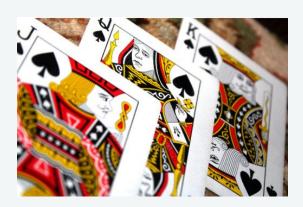

#### **WHY IA IS IMPORTANT**

#### **Building blocks**

IA considers what topics or pages should be grouped together.

Top-level outline of the information that:

- we have
- needs to be created
- help determine what should be internal only

### Information for external audiences

Organize and group information that our external audiences seek, in our case prospective students.

#### Easy to engage with

How the information is organized into a navigation system that is easy to engage with by our audiences.

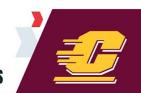

## CMU's 5.0 Information Architecture

#### **CMU EXAMPLE**

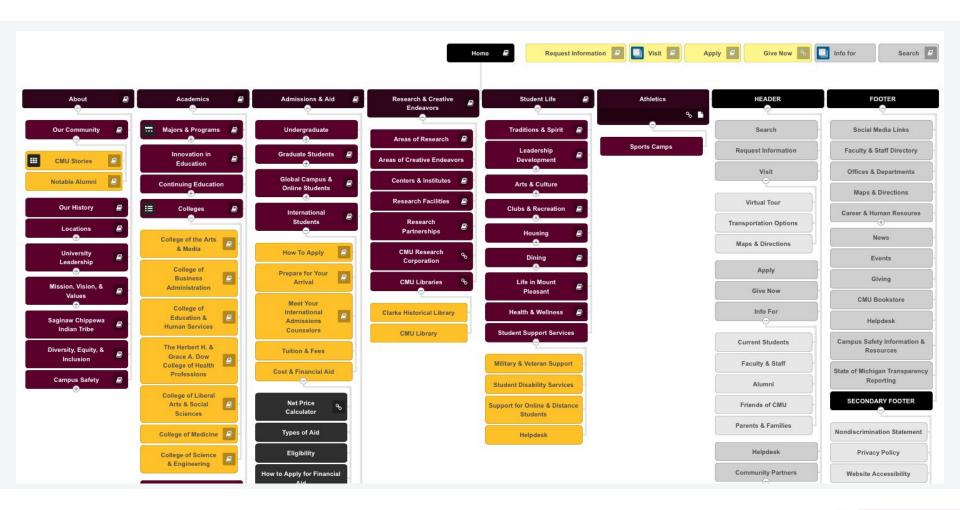

#### **CBA EXAMPLE**

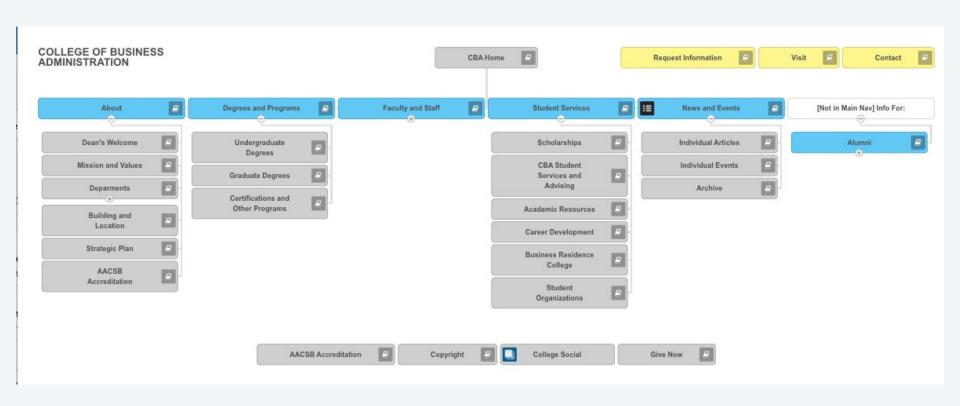

#### **DEPARTMENT EXAMPLE**

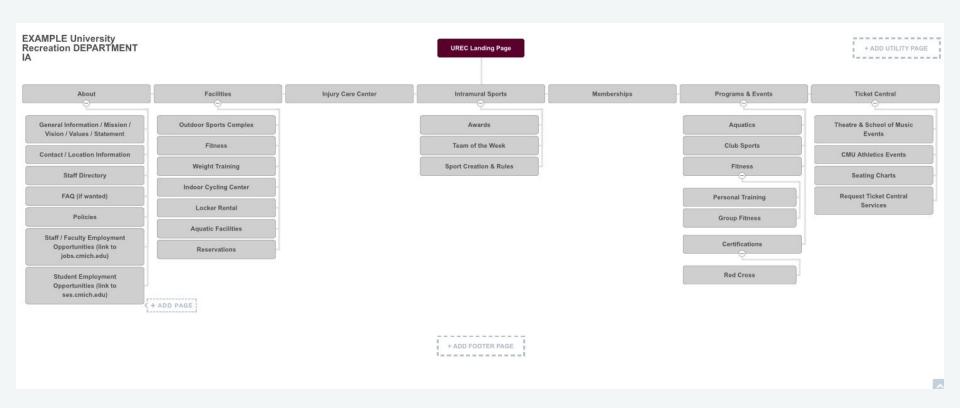

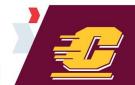

#### WHAT TO EXPECT NEXT

Wendland, Lisa Laura

#### I.A. Review Session

15 min

Page 15 Teams - We'll call you!

Select a 15 minute time slot to discuss the pages in your I.A. and any open questions on writing for the new site. If other contacts within your college or department are working with you on the new site please include them on this invite so we can review the I.A. all together and collaborate most efficiently.

| Sele   | ct a D | ate & | Time |     |     | Calendy. |
|--------|--------|-------|------|-----|-----|----------|
| July 2 | 2020   |       |      |     | <   | >        |
| SUN    | MON    | TUE   | WED  | THU | FRI | SAT      |
|        |        |       | 1    | 2   | 3   | 4        |
| 5      | 6      | 7     | 8    | 9   | 10  | 11       |
| 12     | 13     | 14    | 15   | 16  | 17  | 18       |
| 19     | 20     | 21    | 22   | 23  | 24  | 25       |
| 26     | 27     | 28    | 29   | 30  | 31  |          |

Choose your 15 minute time slot to review your I.A. with the Digital Strategy Team.

https://calendly.com/wendl1l-cmich/i-a-review-session?month=2020-07

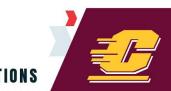

## A&D

## BREAK

## GATHER CONTENT

#### WHAT IS GATHER CONTENT?

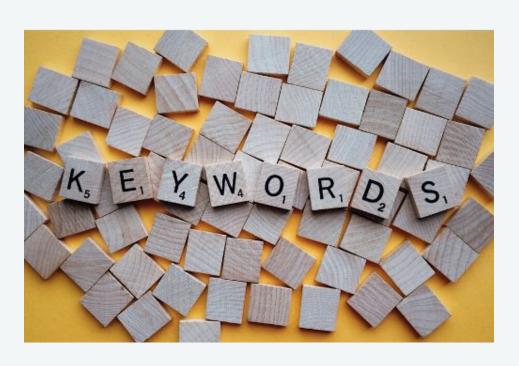

- Our platform to "house" all of our content in one location.
- Easy and simple functionality.
- Ability to collaborate with others on a page, provide comments, see revision history and page status.

#### A CLOSER LOOK AT GATHER CONTENT

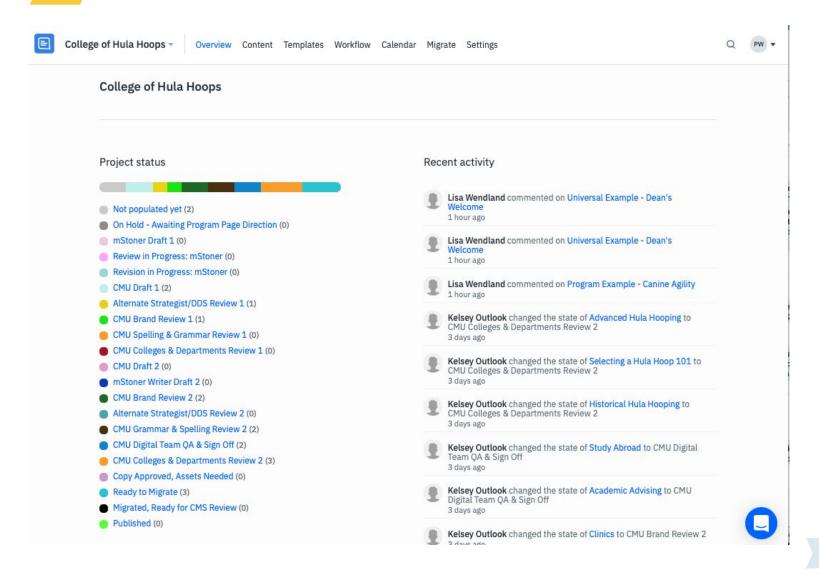

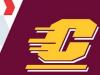

#### **UNIVERSAL TEMPLATE FOR DEPARTMENTS**

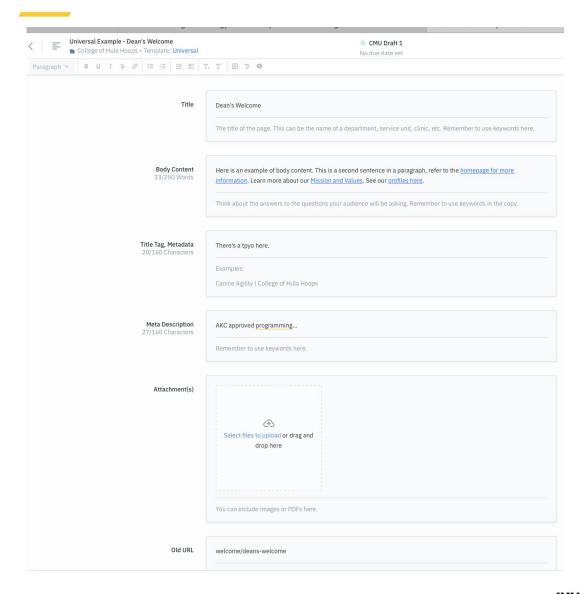

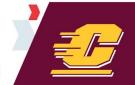

#### **REVIEW CONTENT**

Collaborate, contribute, and discuss content on the page with the Comments feature on the toolbar or simply highlight the text and click the comment icon to add your thoughts.

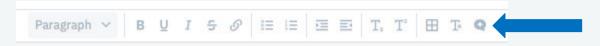

- Comments appear in the sidebar, next to the highlighted text. The author of the comment will be shown. To reply to a comment, begin typing in the reply text box.
- Tag people and notify them of comments or revisions by typing @emailaddress in the reply text box. (i.e. @wegen1pa@cmich.edu)

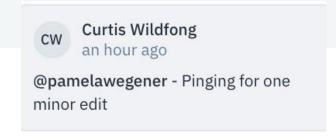

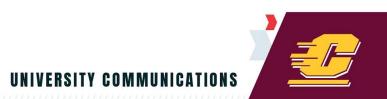

#### **ADDING CONTRIBUTORS**

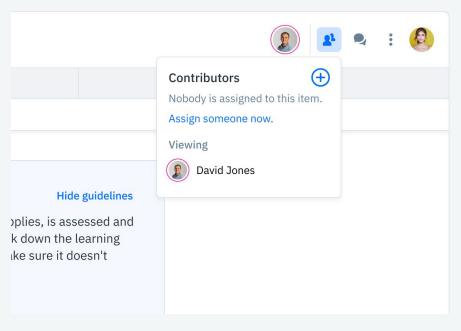

You will be able to see your contributors(s), by page, in the top right hand corner once they are in the system. To add contributors to the system, please email Lisa Wendland at <a href="wendling-mich.edu">wendling-mich.edu</a> with the name, email, and department of the contributor(s).

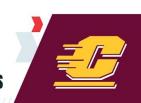

#### **REVISIONS AND COMMENT HISTORY**

>>> Track revisions and comment history, see what has been resolved and what is unresolved. Click the three vertical dots at the top right of the page you are working on to see the history menu.

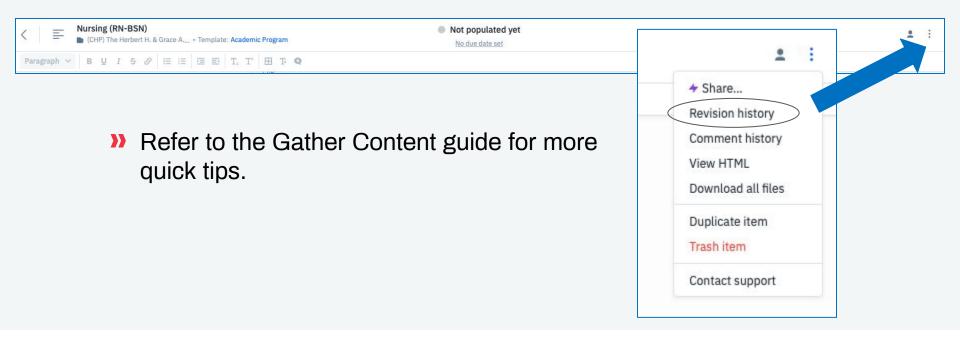

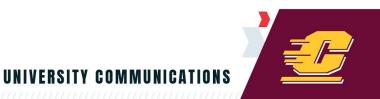

#### **CONTENT WORKFLOW**

| (1) Content ass<br>in Gather Con                | _      | (2) Writer gathers<br>assets                                  | (3) Writer completes<br>Draft 1 & QA 1                | (4) Alternate Strategist/<br>DDS<br>completes QA 2 | (5) Brand completes<br>QA 3                               |
|-------------------------------------------------|--------|---------------------------------------------------------------|-------------------------------------------------------|----------------------------------------------------|-----------------------------------------------------------|
|                                                 |        |                                                               |                                                       |                                                    | (6) Strategist routes for<br>Grammar & Spelling<br>QA 4   |
| (11) Brand comp<br>QA 2                         | pletes | (10) Writer adjusts<br>creating draft 2 and<br>completes QA 1 | (9) Strategist reviews edits and makes suggestions    | (8) Stakeholder sends edits                        | (7) Strategist sends<br>back to<br>Stakeholder for review |
| (12) Alterna<br>Strategist comp<br>QA 3         |        |                                                               |                                                       |                                                    |                                                           |
| (13) Strategist r<br>for Grammar<br>Spelling QA | r &    | (14) Digital Team QA &<br>Sign Off                            | (15) Strategist sends<br>to<br>Stakeholder for review | (16) Stakeholder gives<br>final sign off           | (17) Digital Team<br>assigns upload<br>[Ready to Migrate] |

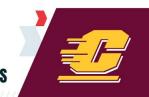

#### **PAGE STATUS: ALL STATUSES**

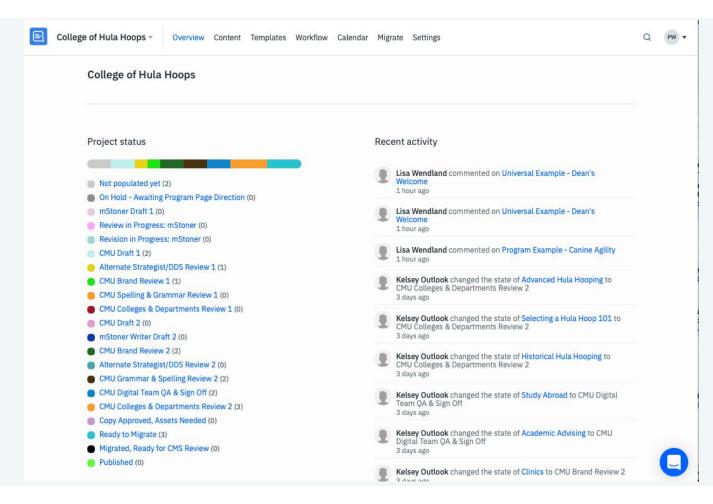

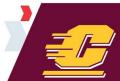

#### **PAGE STATUS**

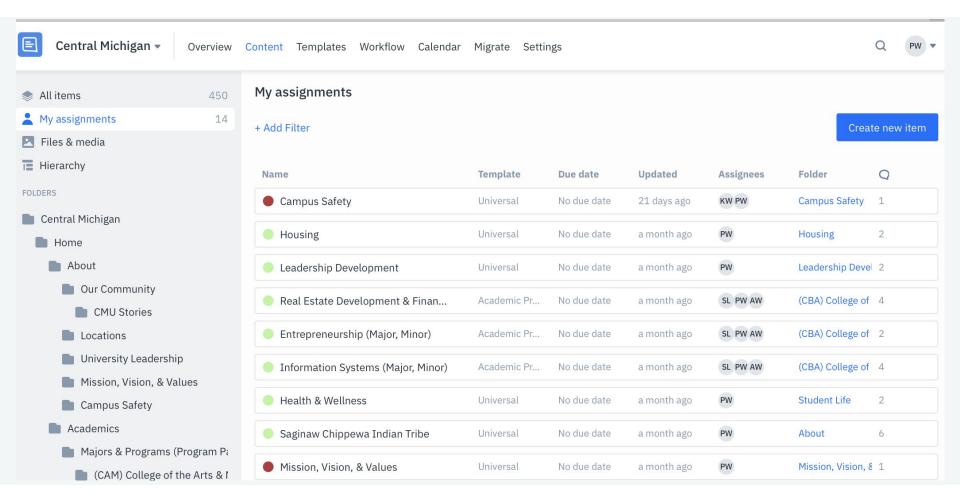

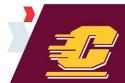

#### **CHANGING PAGE STATUS**

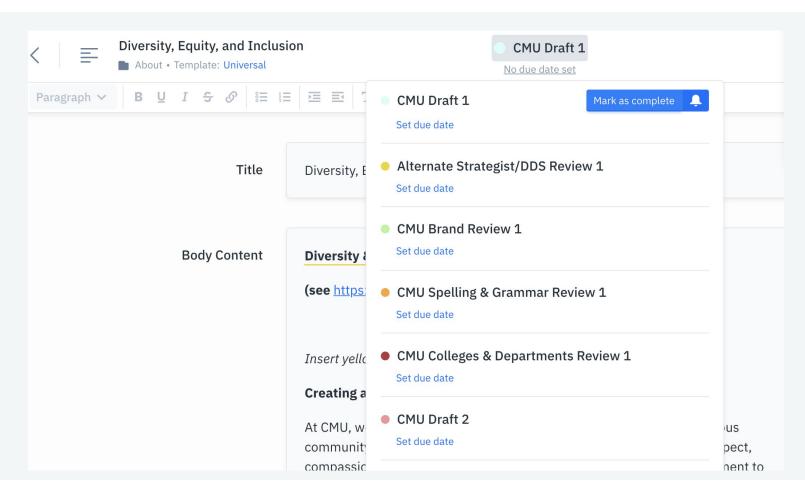

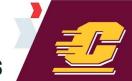

#### **CHANGING PAGE STATUS**

- When your draft is complete and ready to be reviewed by the Digital Strategist, change the page status by clicking on the edit pencil icon next to the page. At the bottom of the screen, a menu will pop-up:

  Select the icon
- Select the status: Alternate Strategist/DDS Review 1 (yellow dot).

#### Click Confirm

The page status will change in the content list. The dot color represents where in the workflow the page resides.

The digital strategists will see the page status in Gather Content.

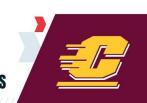

#### **TIPS AND REMINDERS**

- Gather Content's editor is very similar to Microsoft
   Word. If you can write in Word, you can write in
   Gather Content.
- Use the back button on Gather Content, not on your browser. It's much easier to get back to your last page in GC that way.
- Rome wasn't built in a day, this is a process and it will take time to develop the content, but you're not in this alone!
- We're here to help:
  - Lisa wendl1l@cmich.edu
  - Kelsey whing1ka@cmich.edu
  - Pam <u>wegen1pa@cmich.edu</u>
  - Melissa <u>camer1ma@cmich.edu</u>

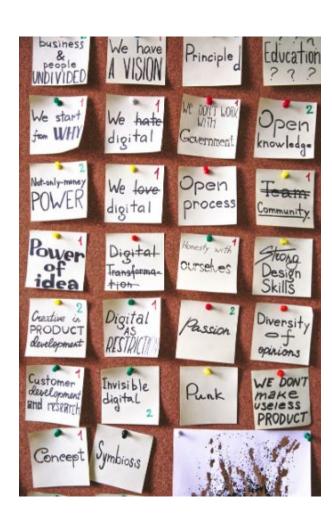

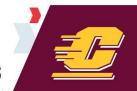

## A&D

#### WHAT TO EXPECT NEXT

Wendland, Lisa Laura

#### I.A. Review Session

15 min

Page 15 Teams - We'll call you!

Select a 15 minute time slot to discuss the pages in your I.A. and any open questions on writing for the new site. If other contacts within your college or department are working with you on the new site please include them on this invite so we can review the I.A. all together and collaborate most efficiently.

| Sele   | ct a D | ate & | Time |     |     | Calendy of |
|--------|--------|-------|------|-----|-----|------------|
| July 2 | 2020   |       |      |     | <   | >          |
| SUN    | MON    | TUE   | WED  | THU | FRI | SAT        |
|        |        |       | 1    | 2   | 3   | 4          |
| 5      | 6      | 7     | 8    | 9   | 10  | 11         |
| 12     | 13     | 14    | 15   | 16  | 17  | 18         |
| 19     | 20     | 21    | 22   | 23  | 24  | 25         |
| 26     | 27     | 28    | 29   | 30  | 31  |            |

Choose your 15 minute time slot to review your I.A. with the Digital Strategy Team.

https://calendly.com/wendl1l-cmich/i-a-review-session?month=2020-07

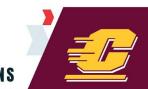

#### **WHAT TO DO BEFORE IA REVIEW**

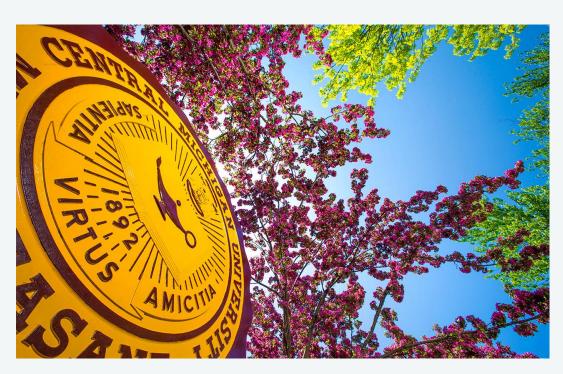

- Note any Centers or special units that should included.
- Note the status of your Mission, Vision, and Strategic Plan
- Create a list of all relevant forms on your site. Indicate what is an external form and internal form.

## THANK YOU!

Please complete the post-training survey that will be emailed to you soon.

Find resources at: <a href="https://blogs.cmich.edu/webproject/category/training/">https://blogs.cmich.edu/webproject/category/training/</a>

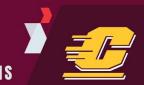

## APPENDIX

**Additional Tips** 

#### **ADDING CONTENT**

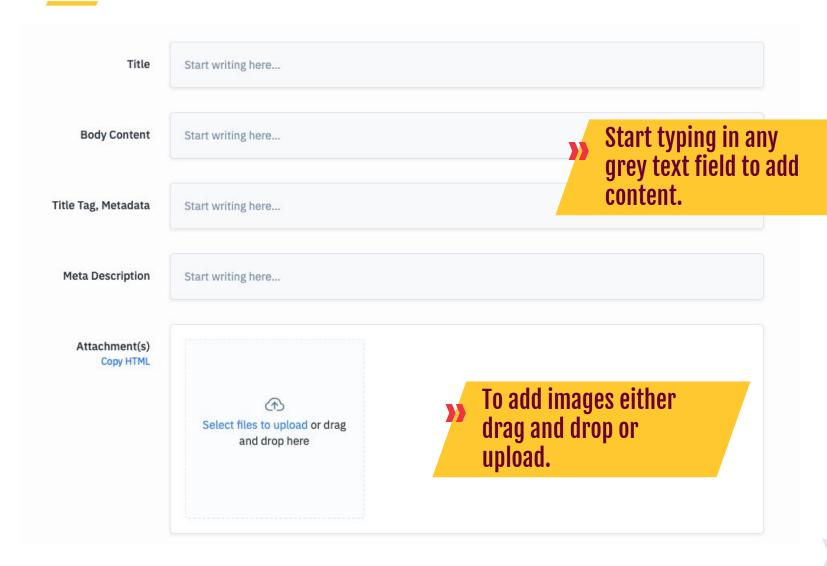

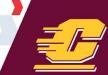

#### **ADDING CONTENT**

shown for each field.

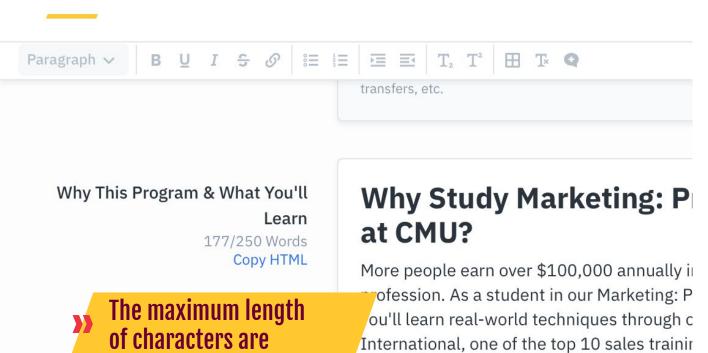

"Saving" will appear to show you that it has been autosaved.

**SAVING** 

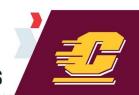

#### **GOOD TO KNOW**

A spell checker tool doesn't exist in Gather Content editor.

#### **Program Highlights**

As a stdent in this program, you'll icin the ranks of thousands of CMUeducated teacher misspelled and
underlined in red

- Every year, cmo comers master's degrees in teaching on more than 700 students—more than anyplace else in the state.
- Synthesize your experience with a capstone project before graduation.
- CMU's Professional Educator Unit is accredited by the Council for Accreditation of Educator Preparation (CAEP).

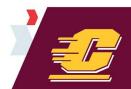